# **Nice**  $MC20$

# Control unit

- EN Instructions and warnings for installation and use
- IT Istruzioni ed avvertenze per l'installazione e l'uso
- FR Instructions et avertissements pour l'installation et l'utilisation
- ES Instrucciones y advertencias para la instalación y el uso
- DE Installierungs-und Gebrauchsanleitungen und Hinweise
- **PL** Instrukcje i ostrzeżenia do instalacji i użytkowania
- NL Aanwijzingen en aanbevelingen voor installatie en gebruik
- RU Инструкции и предупреждения по монтажу и эксплуатации

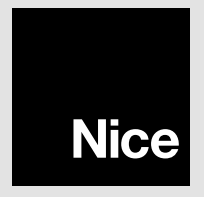

# **ESPAÑOL**

# ADVERTENCIAS GENERALES: SEGURIDAD - INSTALACIÓN - USO

# (instrucciones traducidas del italiano)

 $\bf A$  Las siguientes advertencias se transcriben directamente de las Normas y se aplican, en la medida de lo posible, al producto en cuestión

ATENCIÓN Instrucciones importantes para la seguridad. Seguir todas las instrucciones: una instalación incorrecta puede provocar daños graves

# $\frac{8}{111}$

- ATENCIÓN Instrucciones importantes para la seguridad. Para la seguridad de las personas es importante seguir estas instrucciones. Conservar estas instrucciones
- Antes de comenzar la instalación, verificar las "Características técnicas del producto" y asegurarse de que el producto sea adecuado para la automatización en cuestión. NO proceder con la instalación si el producto no es adecuado
- El producto no se puede utilizar sin haber llevado a cabo las operaciones de puesta en servicio especificadas en el apartado "Prueba y puesta en servicio"
- ATENCIÓN Según la legislación europea más reciente, la realización de una automatización debe respetar las normas armonizadas previstas por la Directiva Máquinas vigente, que permiten declarar la presunción de conformidad de la automatización. ¡Considerando todo esto, las operaciones de conexión a la red eléctrica, prueba, puesta en servicio y mantenimiento del producto deberán ser llevadas a cabo exclusivamente por un técnico cualificado y competente!
- Antes de proceder a la instalación del producto, comprobar que todo el material que se vaya a utilizar esté en perfectas condiciones y sea apto para el uso
- El producto no puede ser utilizado por niños ni por personas con capacidades físicas, sensoriales o mentales reducidas o carentes de experiencia o de conocimiento
- Los niños no deben jugar con el aparato
- No permitir que los niños jueguen con los dispositivos de mando del producto. Mantener los mandos a distancia fuera del alcance de los niños
- ATENCIÓN Para evitar cualquier peligro debido al restablecimiento accidental del interruptor térmico, el aparato no debe alimentarse mediante un dispositivo de maniobra externo, como un temporizador, ni debe conectarse a un circuito que reqularmente se conecte y desconecte de la alimentación
- En la red de alimentación de la instalación, colocar un dispositivo de desconexión (no suministrado) con una distancia de apertura de los contactos que permita la desconexión completa en las condiciones dictadas por la categoría de sobretensión III
- Durante la instalación, tratar el producto con cuidado evitando aplastamientos, caídas o contactos con cualquier tipo de líquido. No colocar DE producto cerca de fuentes de calor y no exponerlo a llamas libres. Todas estas acciones pueden dañarlo y provocar defectos de funcionamiento o situaciones de peligro. En tal caso, suspender inmediatamente la instalación y acudir al Servicio de Asistencia
- El fabricante no asume ninguna responsabilidad ante daños patrimoniales, de bienes o de personas, derivados del incumplimiento de las Historiconnes de montaie. En estos casos, la garantía por defectos de material queda sin efecto
- La limpieza y el mantenimiento del aparato deben ser efectuados por el usuario y no por niños sin vigilancia
- Antes de realizar cualquier operación en la instalación (limpieza, mantenimiento) hay que desconectar el aparato de la red de alimentación
- El material del embalaje del producto debe desecharse en plena conformidad con la normativa local
- Durante la ejecución de un movimiento, controlar el sistema de automatización y asegurarse de que las personas se mantengan alejadas hasta que el sistema pare de funcionar
- No poner en funcionamiento el producto cuando en sus proximidades se estén realizando tareas en la automatización; es necesario desconectar la fuente de alimentación antes de realizar estas tareas

# 1 DESCRIPCIÓN DEL PRODUCTO Y USO PREVISTO

MC200 es una central electrónica que permite el control y el mando de un motor destinado a la automatización de una persiana, o de una puerta basculante, o de una puerta seccional, o de una cortina de enrollar, o de otras aplicaciones similares.

#### $\, {\bf A}$  ¡ATENCIÓN! - ¡Cualquier empleo diferente de aquel descrito y en condiciones ambientales diferentes de aquellas indicadas en este manual debe considerarse inadecuado y prohibido!

Características funcionales:

- se conecta a la red eléctrica (ver los datos en el capítulo "Características técnicas del producto");
- se programa configurando 8 microinterruptores:
- está dotada de un radiorreceptor incorporado que permite el mando de la automatización mediante un radiotransmisor;
- · es posible conectar a la central diferentes accesorios: un par de fotocélulas, un intermitente (con alimentación a tensión de red) para señalizaciones luminosas, una tecla de pared para el mando de la automatización con mandos de tipo "paso-paso", una antena de radio externa, una banda sensible, etc.

• está dotada de un conector tipo "IBT4N", compatible con la interfaz IBT4N, que permite conectar todos los dispositivos dotados de interfaz BusT4, como por ejemplo la unidad de programación Oview.

# LÍMITES DE EMPLEO

• La central MC200 se puede utilizar exclusivamente con un motor asíncrono monofásico. El motor debe estar: a) alimentado por red eléctrica. dimensionado para la misma tensión que alimenta la central; b) provisto de protección térmica; c) provisto de un dispositivo electromecánico que limite el movimiento (tope); **d)** dotado de conexiones de 3 conductores: "Común", "Abre", "Cierra",

• El radiorreceptor incorporado en la central permite el uso exclusivo de los transmisores que adoptan los protocolos de codificación radio FLOR, O-CODE o SMILO (son estándares de Nice).

• En el capítulo "Características técnicas del producto" se indican los demás límites de empleo.

# **INSTALACIÓN**

 $\AA$  ilmportante! - Antes de realizar la instalación del producto, verificar sus límites de empleo levendo los capítulos 2 y 7.

Comprobar que la temperatura sea adecuada para el ámbito de aplicación.

El producto no se debe instalar en un ambiente exterior.

 $\bf\hat A$  Para perforar la caja de la central para el paso de los cables (fig. 1-C) es importante saber que el punto de entrada de los cables en la caja siempre debe estar en la parte inferior de la caja. Además hay que tomar las precauciones oportunas para garantizar el grado de protección (IP 44) adecuado para el tipo de instalación.

 $\bf\AA$  Antes de realizar la instalación, prepare los cables eléctricos necesarios para el sistema, tomando como referencia la fig. 2b y La "Tabla 1 - Características técnicas de los cables eléctricos".

 $\bf A$  ;Atención! – Durante la colocación en obra de los tubos de protección de los cables eléctricos y la colocación de los cables en la caja de la central, es importante saber que, a causa de posibles depósitos de agua en los pozos de derivación, los tubos de protección de los cables pueden crear dentro de la central vapor de agua que puede dañar los circuitos electrónicos.

Instalar la central tomando como referencia la fig. 1

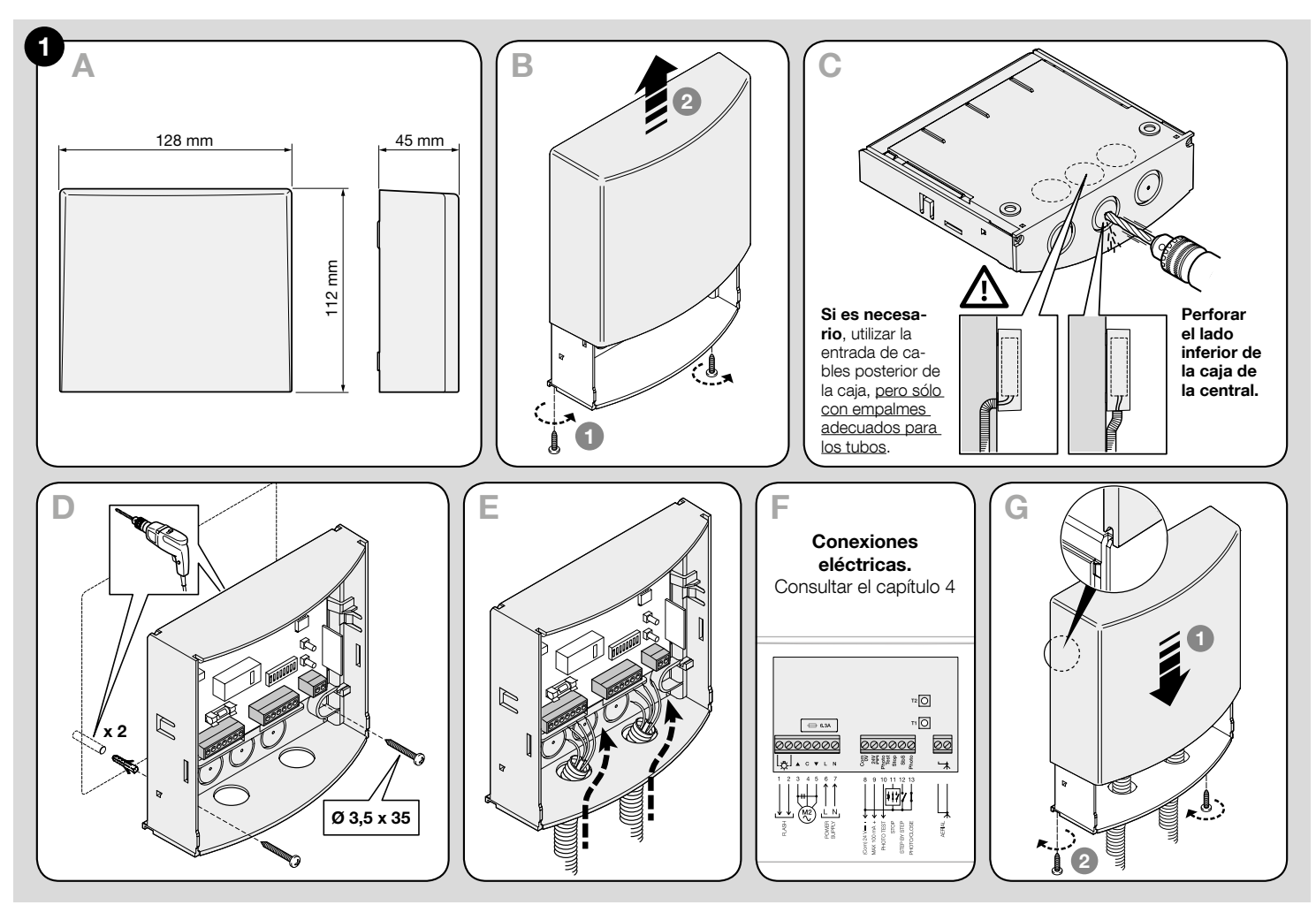

ES

 $\bf A$  :ATENCIÓN! – Todas las conexiones eléctricas deben efectuarse sin tensión en la instalación. Las conexiones incorrectas pueden causar daños a los aparatos y a las personas.

 $\hat{A}$  ¡ATENCIÓN! – Las operaciones de conexión deben ser ejecutadas por personal cualificado.

# 4.1 - Predisposición de los cables eléctricos para la conexión de los dispositivos a la central (Tabla A)

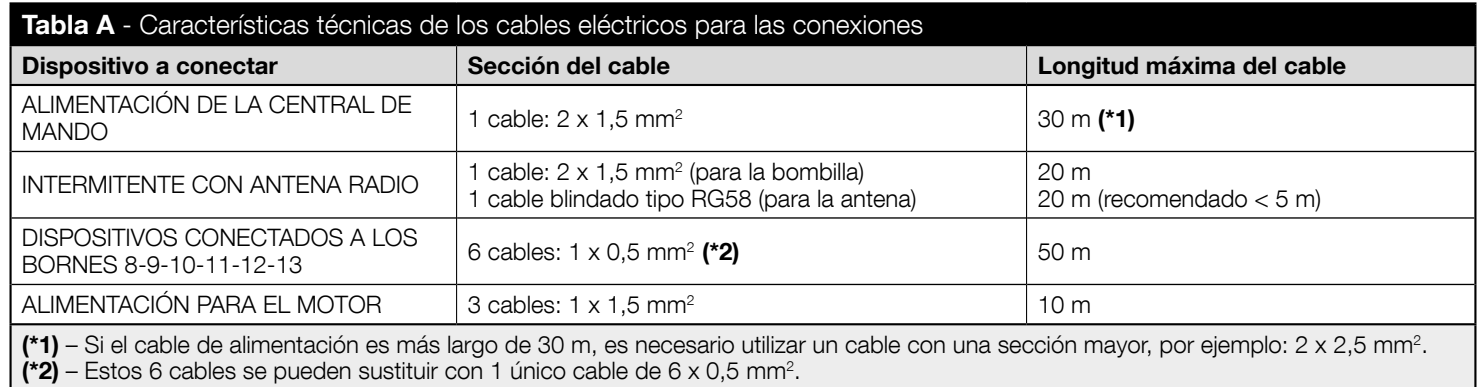

¡ATENCIÓN! – Los cables utilizados deben adaptarse al tipo de entorno en el que se realiza la instalación.

# 4.2 - Lista de las partes que componen la central

Durante las sucesivas fases de conexión y de programación de la central, para identificar los componentes citados en el texto, consultar la fig.  $2 \vee \text{su}$  leyenda.

- $A$  Fusible de línea (6.3 A)
- B Conector para conectar la interfaz IBT4N
- $C Led$  "OK"
- $D -$ I ed "radio"
- E Tecla T2, para la memorización de un transmisor o borrar un transmisor o toda la memoria de la central
- **F** Tecla T1, para la programación y el envío de mandos paso-paso
- G Interruptor para la programación de las funciones
- H Led entradas ("Stop", "SbS", "Photo")

#### I - Bornes para antena radio

L - Bornes para las entradas a baja tensión

M - Bornes para la conexión de la línea de alimentación y para el motor

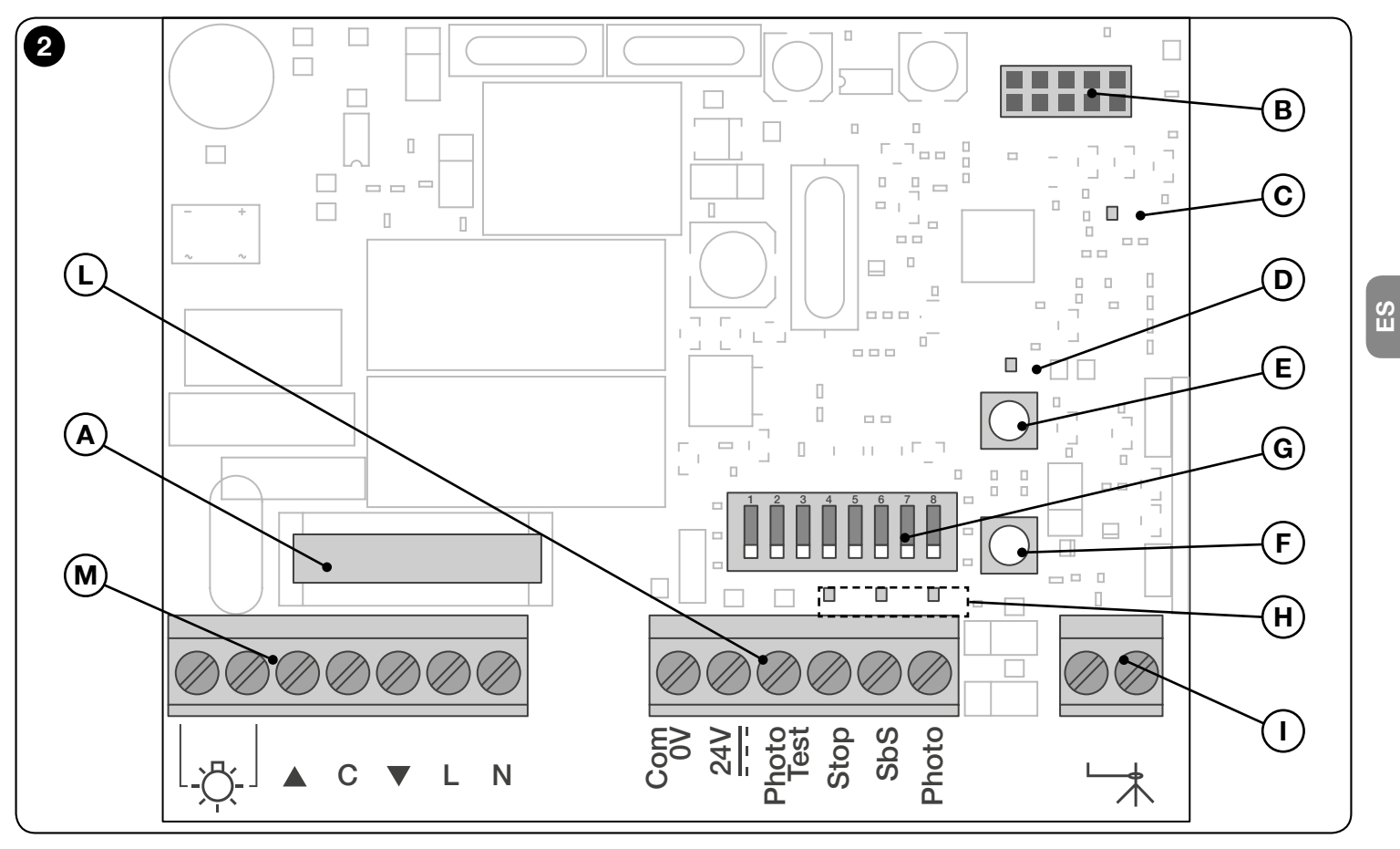

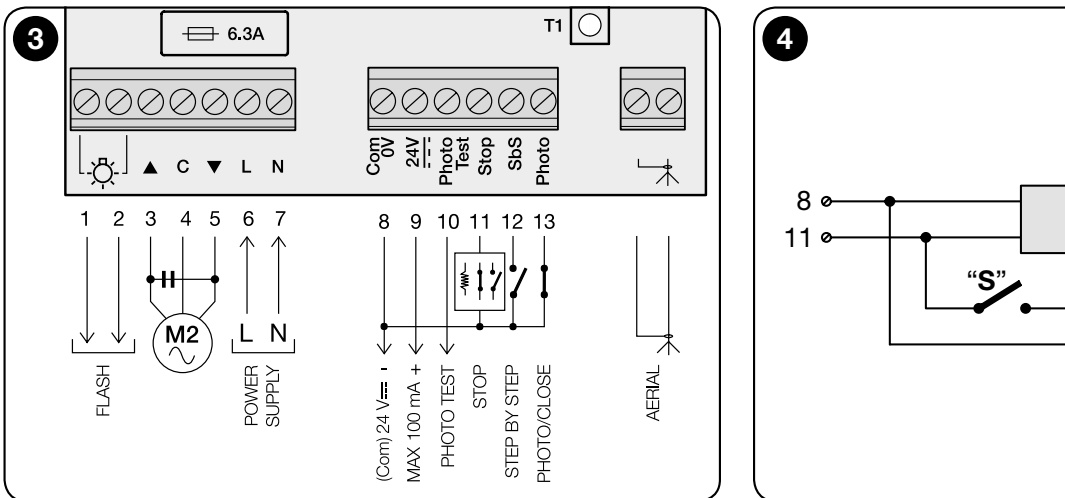

# 8,2kΩ<br>–WW 8,2kΩ<br>–⁄WV Banda sensible

# 4.3 - Conexiones base

# • Conexión del motor a la central MC200

Conectar los 3 conductores provenientes del motor (Fase de subida, Común, Fase de bajada) respectivamente a los **bornes 3, 4 y 5** de la central, como se muestra en la fig. 3.

#### ¡ATENCIÓN! Antes de conectar el motor es indispensable asegurarse de que el conductor que se conectará al borne 3 haga ABRIR la puerta, el conductor que se conectará al borne 5 haga CERRAR la puerta y el conductor que se conectará al borne 4 sea el COMÚN.

¡Atención! – No conectar varios motores en paralelo a una misma central, salvo que esté expresamente previsto en el manual de instrucciones del motor: eventualmente utilizar tarietas de expansión.

### • Conexión de la alimentación a la central MC200

Conectar los 2 conductores provenientes de la red eléctrica (Fase y Neutro), respectivamente a los **bornes 6 y 7** de la central, como se muestra en la fig. 3.

# • Conexión a tierra del motor

¡Atención! - Para cumplir con los requisitos de sequridad eléctrica exigidos por la clase de pertenencia del producto (Clase II), es obligatorio efectuar la conexión a tierra del motor externamente a la central MC200.

# 4.4 - Conexión de los accesorios

Para conectar los accesorios previstos consultar la **Tabla B** en la fig. 3 y el manual de instrucciones de cada accesorio. La Tabla B indica todos los accesorios conectables a los bornes de la central y las especificaciones para realizar las conexiones eléctricas. Antes de proceder, leer atentamente la tabla y sus notas. Nota - Como algunas entradas ofrecen distintas funciones para la conexión de los accesorios, al finalizar las conexiones será necesario configurar los microinterruptores de acuerdo con los accesorios conectados (ver el capítulo 5 - Programación).

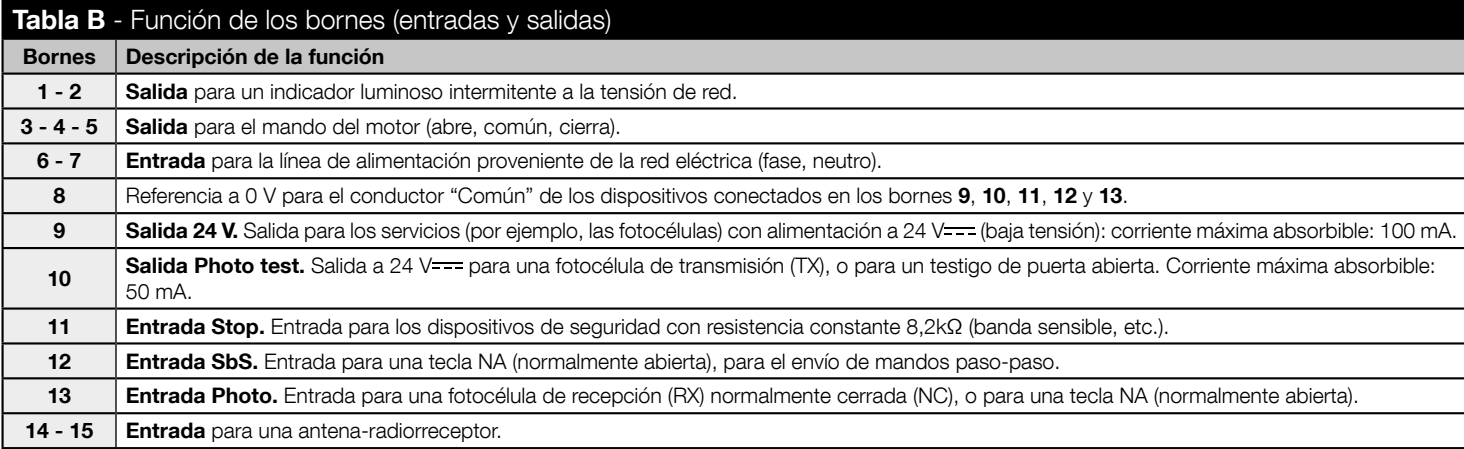

# 4.5 - Cómo gestionar la salida "Photo test" y las entradas "Stop", "SbS", "Photo"

#### 4.5.1 - Salida Photo test (borne 10)

Esta salida debe estar configurada con el microinterruptor de programación 7 en base al tipo de dispositivo conectado: si se conecta una fotocélula de transmisión (TX), el microinterruptor se debe poner en ON; si se conecta un testigo puerta-abierta, el microinterruptor se debe poner  $en$   $OFF$ 

NOTE • Si a esta salida se conecta un testigo puerta-abierta, la fotocélula TX se debe conectar al borne 9. • Las señales del testigo puerta-abierta tienen los siguientes significados:

testigo apagado = puerta cerrada; testigo encendido = puerta abierta; intermitente lento = puerta en apertura; intermitente veloz = puerta en cierre.

# 4.5.2 - Entrada Stop (borne 11)

Esta entrada se debe configurar con el microinterruptor de programación 1 - 2 en base al tipo de dispositivo conectado: contactos normalmente cerrados (NC), contactos normalmente abiertos (NA) o contactos de resistencia constante (8.2kΩ), **¡Atención!** - Sólo el uso de un contacto de resistencia constante con la configuración OFF+OFF de los microinterruptores **1 - 2** garantiza el nivel mínimo de resistencia a los fallos exigido por las normas. Normalmente el disparo del dispositivo conectado a la entrada Stop provoca la parada inmediata del movimiento del motor, con una breve inversión de la maniobra (seleccionable con el microinterruptor 3). Para desactivar esta inversión al disparo del dispositivo de seguridad (por ejemplo, cuando la banda sensible toca el pavimento) es posible conectar un contacto "S" (con una resistencia de 8.2k $\Omega$  conectada en serie) en paralelo a la banda sensible (ver la fig. 4). El contacto "S" debe colocarse de manera que se cierre en los últimos 30-40 mm de la maniobra de cierre, antes de que intervenga la banda sensible. De este modo, cuando el contacto "S" se cierra y la banda sensible interviene (por ejemplo, sobre el pavimento), la automatización se bloquea sin invertir la maniobra, y la puerta permanece totalmente cerrada. En este estado el sistema permite sólo el mando de la maniobra de apertura.

El estado de la entrada Stop es señalizado por el Led "Stop" con los significados indicados en la Tabla C.

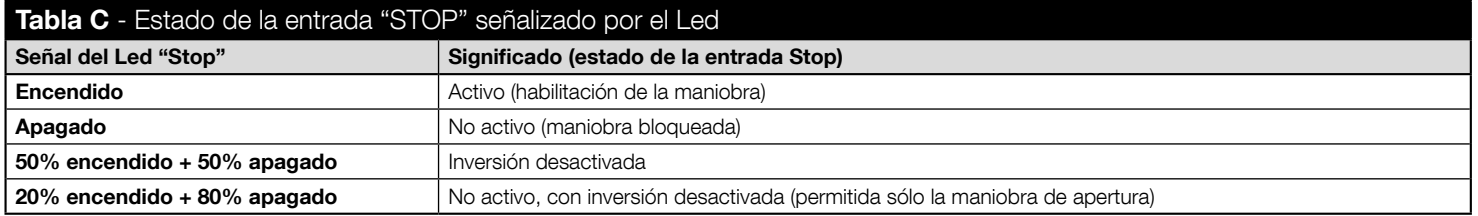

#### 4.5.3 - Entrada SbS (borne 12)

Cada vez que se pulsa la tecla conectada a esta entrada, el sistema ejecuta el mando siguiente al último mando enviado, según una secuencia establecida en fábrica, programable con el microinterruptor 5 (por ejemplo, > abre > stop > cierra > stop > repetir...). Si la tecla de mando se mantiene pulsada (de 4 a 10 segundos), el sistema ejecuta siempre una maniobra de apertura; si se superan los 10 segundos, el sistema ejecuta siempre una maniobra de cierre. Esta función puede ser útil en presencia de varias centrales, cuando se desea el mando simultáneo de la misma maniobra para todas las respectivas puertas, independientemente del estado en que se encuentre cada central.

#### 4.5.4 - Entrada Photo (borne 13)

Esta entrada debe estar configurada con el microinterruptor de programación 4 en base al tipo de dispositivo conectado: si se conecta una fotocélula de recepción (RX) normalmente cerrada (NC), el microinterruptor se debe poner en OFF; si se conecta una tecla NA (normalmente abierta), el microinterruptor se debe poner en ON. Nota – Si se ha conectado una fotocélula de recepción (RX) normalmente cerrada (NC), en ausencia de habilitación se puede ejecutar sólo la maniobra de apertura.

¡IMPORTANTE! - Concluidas todas las conexiones, dar tensión eléctrica a la central y efectuar las programaciones configurando los ocho microinterruptores de la tarjeta según el tipo de dispositivos conectados y las funciones que se deseen activar o desactivar. Para la programación consultar la Tabla D.

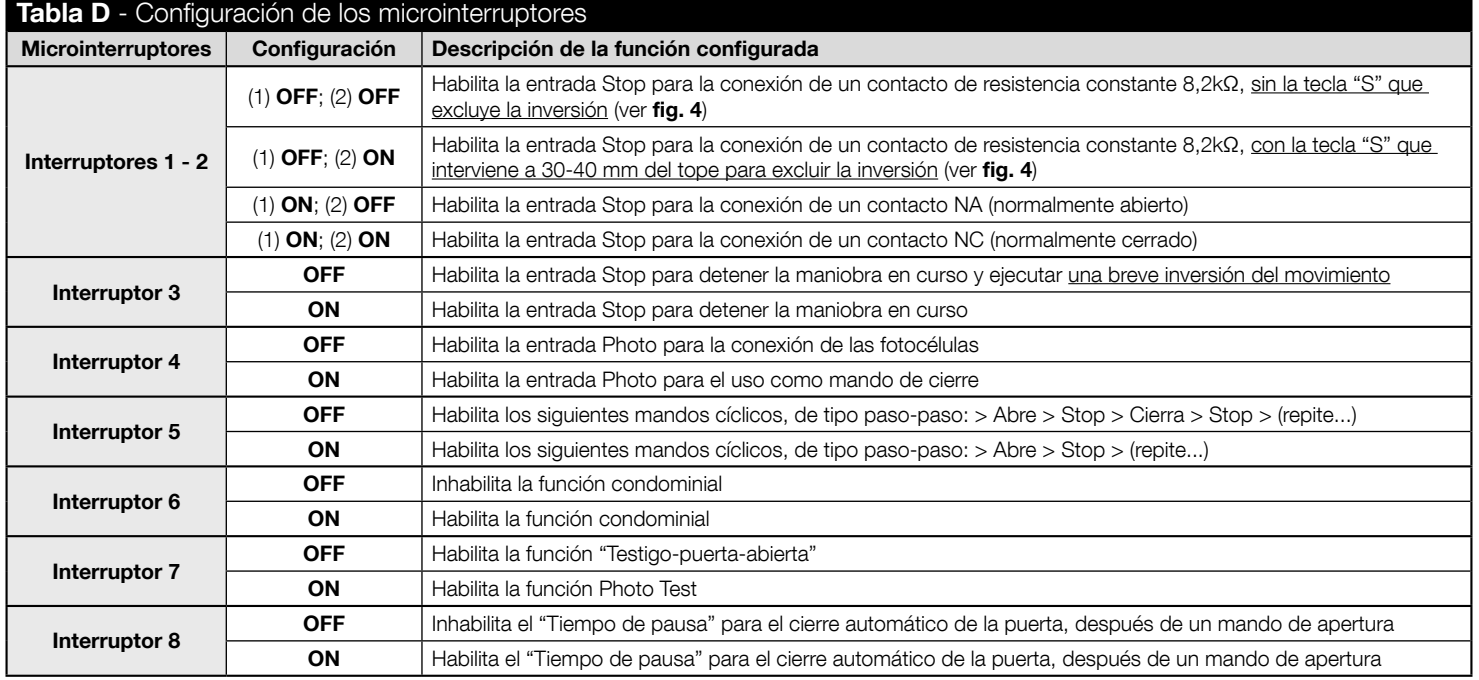

ES

# 5.1 - Más detalles sobre algunas funciones y opciones programables

### 5.1.1 - Microinterruptores 1 y 2 (para la entrada Stop)

Estos microinterruptores sirven para programar la entrada Stop en base al tipo de dispositivo de seguridad conectado:

- Contacto a resistencia constante  $8.2$ k $\Omega$ , con inversión.
- Contacto a resistencia constante 8.2kQ, sin inversión.
- Contacto NA (normalmente abierto).
- Contacto NC (normalmente cerrado).

#### 5.1.2 - Microinterruptor 5 (para la entrada SbS)

Si la entrada SbS se programa con la secuencia de mandos paso-paso: > Abre > Stop > (repetir...), con el microinterruptor 5 en ON, durante el uso de la automatización no será posible el mando de cierre de la puerta. Este mando se podrá dar sólo programando el cierre automático (microinterruptor 8 en ON) o mediante un radiotransmisor.

#### 5.1.3 - Microinterruptor 6

ES

- Durante una maniobra de apertura: si la función condominial está habilitada (microinterruptor 6 en ON), impide que el envío de un mando de apertura o de un mando paso-paso detenga la maniobra o la invierta antes de que ésta se concluya en el tope.
- Durante una maniobra de cierre: si la función condominial está habilitada (microinterruptor 6 en ON), el envío de un mando de apertura o de un mando paso-paso detiene la maniobra e invierte el movimiento, haciendo abrir la puerta.

# 5.2 - Memorización de la configuración de los microinterruptores

Después de configurar todos los microinterruptores (o, en lo sucesivo, cada vez que se desee cambiar la configuración de uno o más microinterruptores) es necesario memorizar en la central las configuraciones efectuadas, de la manera siguiente: cuando el Led "OK" empieza a parpadear (en color verde/roio), significa que uno o más microinterruptores han sido desplazados. Para memorizar la nueva configuración, mantener pulsada la tecla T1 en la central hasta cuando el Led "OK" quede encendido fijo, en color verde. Soltar la tecla.

# 5.3 - Programación del "Tiempo de trabajo" del motor y del "Tiempo de pausa" para el cierre automático

El "Tiempo de trabajo" y el "Tiempo de pausa" son dos parámetros de base de la central y se programan uno después del otro, con el mismo procedimiento. Estos parámetros se pueden programar sólo después de haber configurado y memorizado todos los microinterruptores.

• ¿Qué es el "Tiempo de trabajo"? Es el tiempo máximo durante el cual la central mantiene alimentado el motor desde el instante en que se envía un mando. Este tiempo debe ser suficiente para permitir que el motor concluya la maniobra (y el tope sea alcanzado). El valor de fábrica (y que se restablece al borrar totalmente la memoria) es de 120 segundos. Es posible modificar este valor programando un tiempo de 5 segundos (mínimo) a 120 segundos (máximo). El procedimiento prevé la medición con adquisición automática del tiempo necesario para que el motor concluya una maniobra. Por este motivo es necesario medir la maniobra más severa (más lenta) para el motor, que normalmente es el arranque del movimiento desde un tope. **¡Atención!** - Se recomienda programar un tiempo apenas (unos segundos) más largo que el tiempo necesario para llevar a cabo la maniobra.

• ¿Qué es el "Tiempo de pausa"? Es el tiempo que la central espera para cerrar automáticamente la puerta después de que el usuario envía el mando de apertura (función: cierre automático). El tiempo de pausa programable va de 5 segundos (mínimo) a 120 segundos (máximo). El tiempo de pausa también se puede eliminar del todo; esto sirve para inhabilitar el cierre automático.

# Para memorizar el "Tiempo de trabajo" y el "Tiempo de pausa" 01. Llevar la puerta al tope inferior. 02. Mantener pulsada la tecla T1 en la central: no bien el motor arranque hacia el tope superior, comenzar a contar 5 segundos. A los 5 segundos la central empieza a memorizar la duración de la maniobra; 03. seguir manteniendo pulsada la tecla T1; esperar el final de la maniobra en el tope superior; esperar unos segundos más y por último soltar la tecla. El motor se detiene y la central memoriza el nuevo Tiempo de trabajo que se acaba de calcular. 04. En un plazo de 2 segundos desde la parada del motor, pulsar y mantener pulsada la tecla T1 en la central: en ese momento comienza la medición del Tiempo de pausa. 05. Soltar la tecla T1 una vez transcurrido el tiempo deseado (máximo 120 segundos); la central ordena al motor una maniobra de bajada y mientras tanto memoriza el tiempo que se acaba de medir. Este tiempo se utilizará en lo sucesivo para el cierre automático de la puerta. IMPORTANTE - El tiempo de pausa programado se cumple sólo si el microinterruptor 8 está en ON.

### Para cambiar el "Tiempo de trabajo" y el "Tiempo de pausa"

01. Si se desea cambiar sólo el "Tiempo de trabaio", repetir el procedimiento desde el comienzo y detenerse en el paso 4.

### Para inhabilitar el "Tiempo de pausa"

01. Si se desea inhabilitar el cierre automático y eliminar el tiempo de pausa, repetir el procedimiento desde el comienzo y detenerse en el paso 4. Como alternativa, el cierre automático se puede inhabilitar poniendo en OFF el microinterruptor 8.

 $\mathbf{S}$ 

# 5.4 - Memorización de los transmisores

El radiorreceptor incorporado en la central es compatible con todos los transmisores que adoptan los protocolos de codificación radio FLOR. O-CODE o SMILO (son estándares de Nice).

#### 5.4.1 - Dos modos de memorización de las teclas de los transmisores

Entre los procedimientos para memorizar los transmisores, algunos permiten memorizar en modo "estándar" (o Modo 1) y otros en modo "personalizado" (o Modo  $2$ ).

#### • Memorización ESTÁNDAR (Ilamada también "Modo 1")

Los procedimientos de este tipo permiten memorizar simultáneamente, durante su ejecución, todas las teclas que hay en el transmisor. El sistema asocia automáticamente a una tecla un mando preestablecido en fábrica según el siguiente esquema:

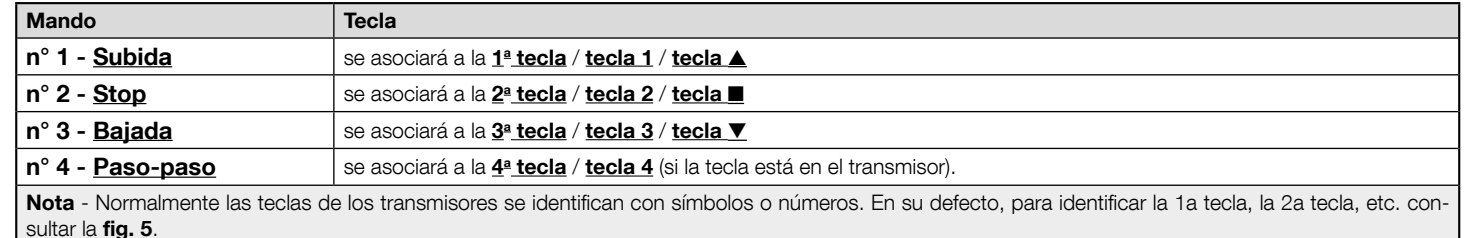

#### • Memorización PERSONALIZADA (Ilamada también "Modo 2")

Los procedimientos de este tipo permiten memorizar, durante su ejecución, una sola tecla de las que hay en el transmisor, asociándola a uno de los siguientes mandos: Subida, Stop, Bajada, Paso-paso.

La elección de la tecla y del mando a asociar es realizada por el instalador según las necesidades de la automatización.

#### 5.4.2 - Número de transmisores memorizables

El receptor de la central posee 192 posiciones de memoria. Una posición puede memorizar alternativamente un solo transmisor (es decir, el conjunto de sus teclas y mandos) o una sola tecla con el relativo mando.

# ––––– PROCEDIMIENTOS –––––

¡ATENCIÓN! - Para poder ejecutar los Procedimientos A, B, C, D, F, la memoria de la central debe estar desbloqueada. Si está bloqueada, ejecutar el Procedimiento G para desbloquearla.

# PROCEDIMIENTO A - Memorización de TODAS las teclas de un solo transmisor (modo ESTÁNDAR o Modo 1)

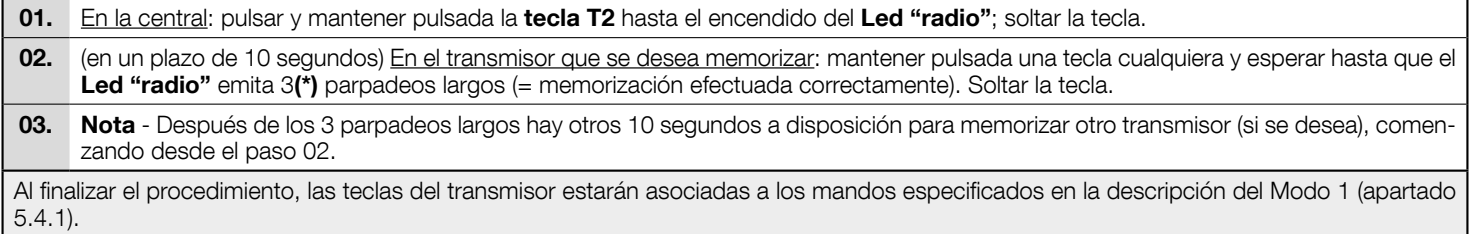

# PROCEDIMIENTO B - Memorización de UNA SOLA TECLA de un transmisor (modo PERSONALIZADO o Modo 2)

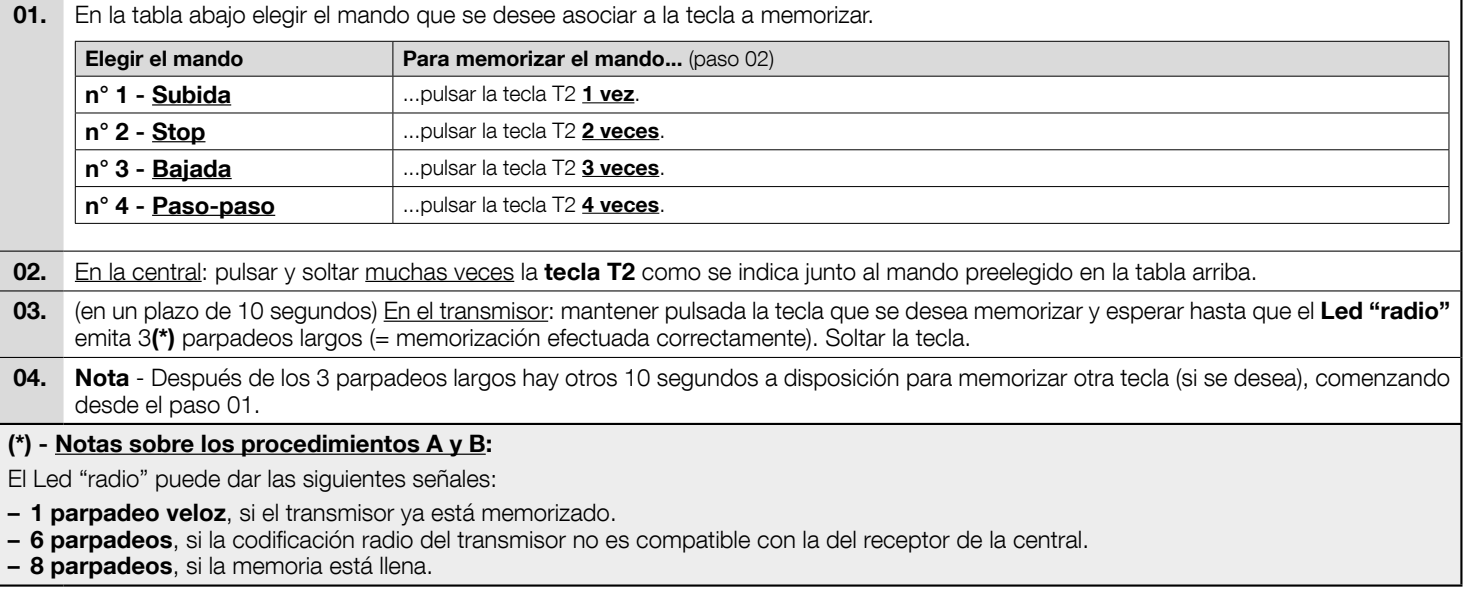

# PROCEDIMIENTO C - Memorización de un transmisor mediante otro transmisor ya memorizado (memorización a distancia de la central)

Este procedimiento permite memorizar un nuevo transmisor mediante el uso de un segundo transmisor ya memorizado en la misma central. El procedimiento permitirá que el nuevo transmisor reciba las mismas configuraciones del transmisor ya memorizado. El desarrollo del procedimiento no prevé la acción directa sobre la tecla T2 de la central sino el simple despliegue dentro de su radio de recepción.

- 01. En el transmisor a memorizar: pulsar y mantener pulsada la tecla que se desea memorizar.
- 02. En la central: después de unos segundos (aprox, 5) se enciende el Led "radio". Soltar la tecla del transmisor.
- 03. En el transmisor ya memorizado: pulsar y soltar 3 veces la tecla memorizada que se desea copiar.
- 04. En el transmisor a memorizar: pulsar y soltar 1 vez la misma tecla pulsada en el punto 01.

# PROCEDIMIENTO D - Borrado de un solo transmisor (si se ha memorizado en Modo 1) o de una sola tecla de un transmisor (si se ha memorizado en Modo 2)

- 01. En la central: pulsar y mantener pulsada la tecla T2.  $-$  Después de aproximadamente 4 segundos, el **Led "radio"** se enciende con luz fija (seguir manteniendo pulsada la tecla).
- 02. En el transmisor que se desee borrar de la memoria: pulsar y mantener pulsada una tecla(\*) hasta cuando el Led "radio" (en la central) emita 5 parpadeos veloces (o 1 parpadeo si el transmisor o la tecla no están memorizados).

(\*) Nota - Si el transmisor está memorizado en Modo 1 se puede pulsar cualquier tecla y la central borra todo el transmisor. Si el transmisor está memorizado en Modo 2, pulsar la tecla memorizada que se desee borrar. Para borrar más teclas memorizadas en Modo 2, repetir el procedimiento por cada tecla que se desee borrar.

# PROCEDIMIENTO E - Borrado de TODOS los transmisores memorizados

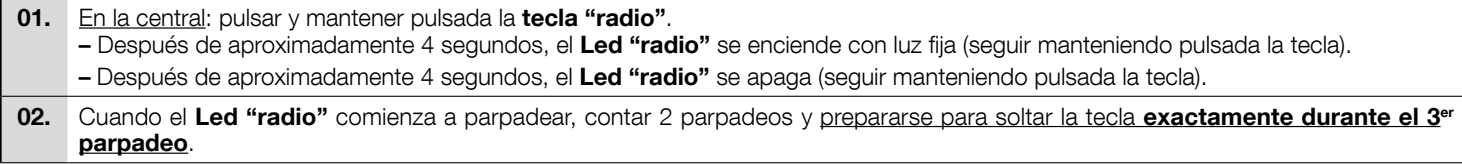

04. Por último, el Led "radio" emite 5 parpadeos largos para indicar que el borrado se ha realizado correctamente.

#### PROCEDIMIENTO F - Borrado de TODA la memoria y restablecimiento de la configuración de fábrica

01. En la central: pulsar y mantener pulsada la tecla "radio". – Después de aproximadamente 4 segundos, el Led "radio" se enciende con luz fija (seguir manteniendo pulsada la tecla). – Después de aproximadamente 4 segundos, el Led "radio" se apaga (seguir manteniendo pulsada la tecla). 02. Cuando el Led "radio" comienza a parpadear, contar 4 parpadeos y prepararse para soltar la tecla exactamente durante el 5° parpadeo. 03. Durante el borrado, el Led "radio" parpadea rápidamente. 04. Por último, el Led "radio" emite 5 parpadeos largos para indicar que el borrado se ha realizado correctamente.

#### PROCEDIMIENTO G - Bloqueo (o desbloqueo) de la memoria

#### ¡ATENCIÓN! - El presente procedimiento bloquea la memoria impidiendo la ejecución de los Procedimientos A, B, C, D, F.

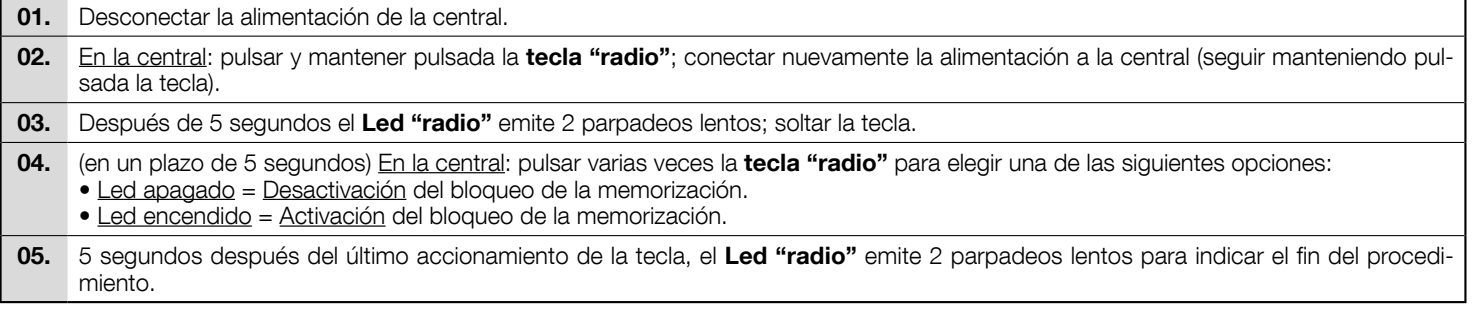

Éstas son las fases más importantes en la realización de la automatización para garantizar la seguridad máxima de la instalación.

Deben ser ejecutadas por personal cualificado y experto que deberá establecer las pruebas necesarias para verificar las soluciones adoptadas contra los riesgos y deberá controlar que se respeten las leyes, normas y reglamentos, especialmente todos los requisitos de las normas EN 13241, EN 12445 y EN 12453.

Los dispositivos adicionales se deben someter a una prueba específica de funcionamiento e interacción con la central MC200. Consultar el manual de instrucciones de cada dispositivo.

# 6.1 - Prueba

 $\mathbf{S}$ 

El procedimiento de prueba puede llevarse a cabo para comprobar periódicamente los dispositivos que componen la automatización. Cada componente de la automatización (bandas sensibles, fotocélulas, intermitentes, etc.) requiere una fase de prueba específica; por lo tanto, se deberán realizar las pruebas indicadas en los respectivos manuales de instrucciones. Ejecutar la prueba de la siguiente manera:

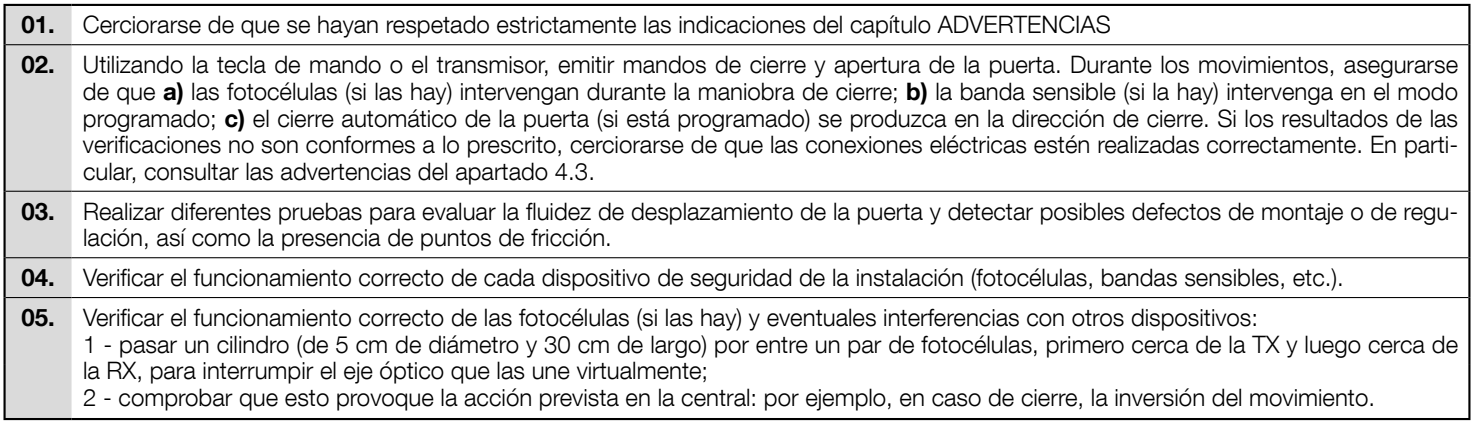

# 6.2 - Puesta en servicio

La puesta en servicio puede llevarse a cabo sólo después de haber efectuado correctamente todas las fases de prueba (apartado 6.1). No está admitida la puesta en servicio parcial o en situaciones "precarias".

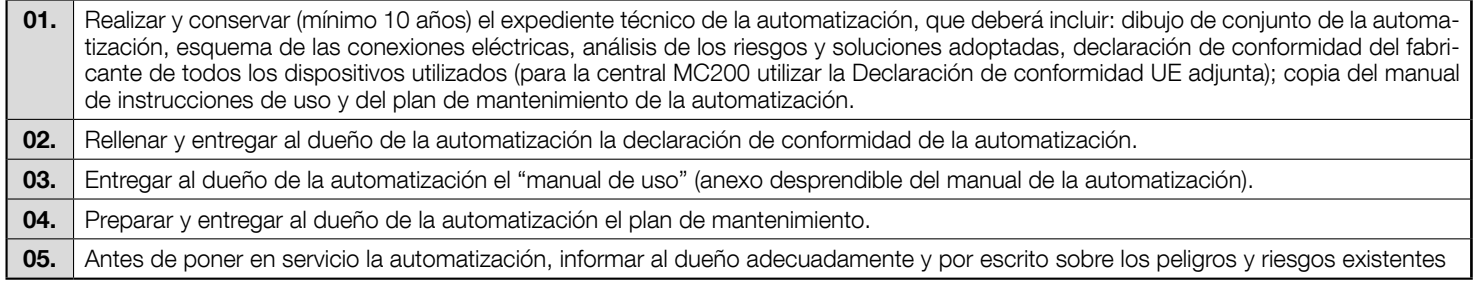

# 7 ELIMINACIÓN DEL PRODUCTO

#### Este producto forma parte de la automatización; por consiguiente, deberá ser eliminado junto con ésta.

Al iqual que para las operaciones de instalación, al final de la vida útil de este producto, las operaciones de desquace deben ser efectuadas por personal experto.

Este producto está formado por varios tipos de materiales: algunos pueden reciclarse y otros deben eliminarse. Es necesario informarse sobre los sistemas de reciclado o eliminación previstos por las normativas vigentes en el territorio para esta categoría de producto.

#### $\bf A$  ¡ATENCIÓN! - Algunas partes del producto pueden contener sustancias contaminantes o peligrosas que, de abandonarlas en el medio ambiente, podrían ejercer efectos periudiciales en el medio ambiente y la salud humana.

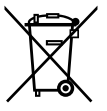

Como lo indica el símbolo que aparece al lado, está prohibido eliminar este producto junto con los desechos domésticos. Realice la recogida selectiva para la eliminación, según las normativas vigentes locales, o bien entreque el producto al vendedor cuando compre un nuevo producto equivalente.

 $\bf A$  ;ATENCIÓN! Los reglamentos locales pueden prever sanciones importantes en caso de eliminación ilegal de este producto.

# 8 CARACTERÍSTICAS TÉCNICAS

 $\blacktriangle$  Todas las características técnicas indicadas se refieren a una temperatura ambiente de 20°C (± 5°C). • Nice S.p.A. se reserva el derecho de modificar el producto en cualquier momento en que lo considere necesario, manteniendo las mismas funciones y el mismo uso previsto.

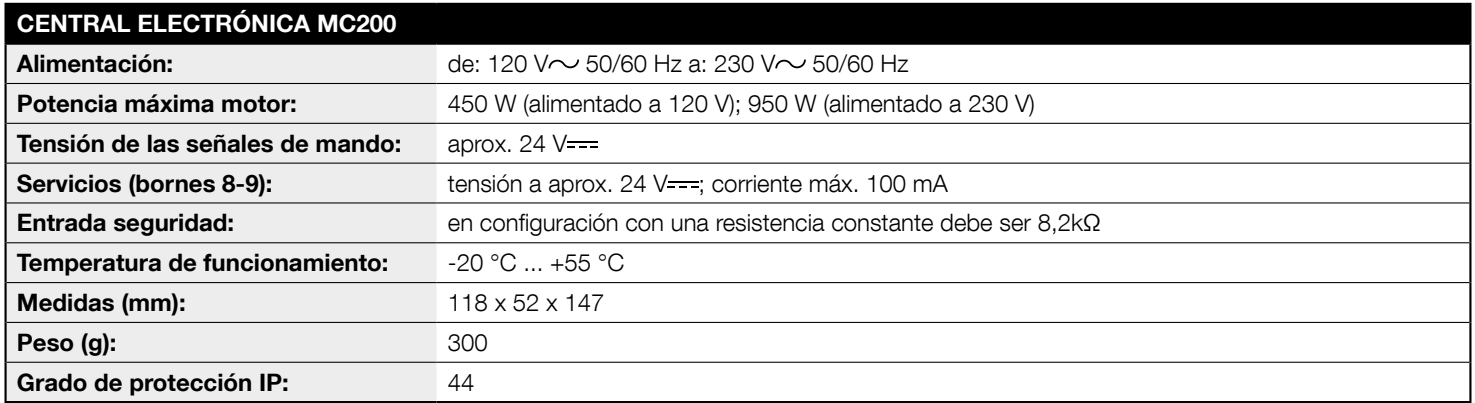

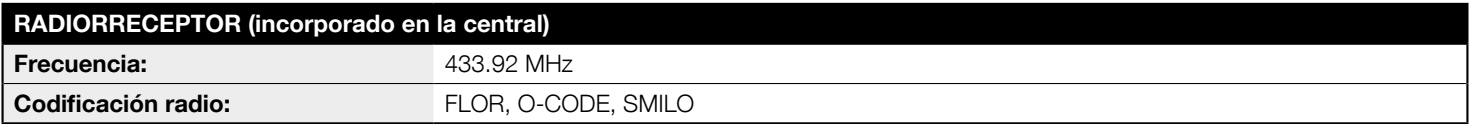

ES

# Declaración de conformidad UE (N. 629/MC200) y declaración de incorporación de una "cuasi máquina"

Nota: El contenido de la presente declaración se corresponde con lo declarado en el documento oficial que se encuentra en la sede de Nice S.p.A. y, en particular, con la última revisión disponible antes de la impresión de este manual. El texto ha sido readaptado por motivos de impresión. No obstante, es posible solicitar una copia de la declaración original a Nice S.p.A. (TV) Italy.

#### Revisión: 0; Idioma: ES

- Nombre del fabricante: Nice S.p.A.
- Dirección: Via Pezza Alta nº13, 31046 Rustignè di Oderzo (TV) Italy
- Persona autorizada para elaborar la documentación técnica: Nice S.p.A. - Via Pezza Alta n°13, 31046 Rustignè di Oderzo (TV) Italy
- Tipo de producto: Central de mando para 1 motor 230  $\sqrt{ }$
- Modelo/Tipo: MC200
- Accesorios: Radiomandos serie FLOR, O-CODE, SMILO

El que suscribe. Roberto Griffa, en su carácter de Chief Executive Officer. declara bajo su responsabilidad que el producto antedicho es conforme a las disposiciones de las siguientes directivas:

#### • Directiva 2014/53/UE (RED)

- $-$  Protección de la salud (art. 3(1)(a)): EN 62479:2010
- Seguridad eléctrica (art. 3(1)(a)): EN 60950-1:2006 + A11:2009 + A12:2011 + A1:2010 + A2:2013
- $-$  Compatibilidad electromagnética (art. 3(1)(b)): EN 301 489-1 V2.2.0:2017:  $FN$  301 489-3 V2 1 1:2017
- Espectro radio (art. 3(2)): EN 300 220-2 V3.1.1:2017

Asimismo, el producto cumple con la siguiente directiva de conformidad con los requisitos previstos para las "cuasi máquinas" (Anexo II, parte 1, sección B):

- Directiva 2006/42/CE DEL PARLAMENTO EUROPEO Y DEL CONSE-JO del 17 de mayo de 2006 relativa a las máquinas y por la que se modifica la Directiva 95/16/CE (refundición).
- Se declara que la documentación técnica correspondiente se ha elaborado de conformidad con el anexo VII B de la Directiva 2006/42/CE y que se han respetado los siguientes requisitos fundamentales: 1.1.1 - 1.1.2  $-1.1.3 - 1.2.1 - 1.2.6 - 1.5.1 - 1.5.2 - 1.5.5 - 1.5.6 - 1.5.7 - 1.5.8 - 1.5.10$  $-1.5.11$
- El fabricante se compromete a enviar a las autoridades nacionales que así lo soliciten la información pertinente sobre la "cuasi máquina", sin perjuicio de sus propios derechos de propiedad intelectual.
- Si la "cuasi máquina" se pone en servicio en un país europeo cuvo idioma oficial no es el de esta declaración, el importador tendrá la obligación de adjuntar la traducción correspondiente.
- Se advierte que la "cuasi máquina" no deberá ponerse en servicio hasta que la máquina que la contenga no sea declarada conforme en virtud de la directiva 2006/42/CE, si procede.

El producto cumple con las siguientes normas: EN 61000-6-2:2005; EN 61000-6-3:2007 + A1:2011; EN 60335-1:2012 + A11:2014; EN 62233:2008

Lugar v fecha: Oderzo, 05/09/2017

Ing. Roberto Griffa (Chief Executive Officer)